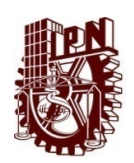

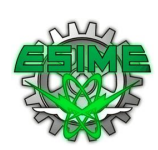

#### **INSTITUTO POLITÉCNICO NACIONAL**

#### **ESCUELA SUPERIOR DE INGENIERÍA MECÁNICA Y ELÉCTRICA, UNIDAD CULHUACÁN**

#### **SIMULACIÓN DE UN SISTEMA DE NOTIFICACIÓN DE DEPOSITOS VEHICULARES (CORRALÓN) EN TIEMPO REAL**

#### **PARA OBTENER EL TÍTULO DE:**

*INGENIERO EN COMPUTACIÓN*

#### **PRESENTA:**

*RAMÍREZ ALMAZÁN RAÚL*

#### **ASESORES:**

*DR. GABRIEL SÁNCHEZ PÉREZ*

*DR. GUALBERTO AGUILAR TORRES*

México D.F. Marzo de 2012

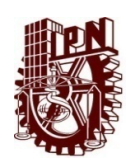

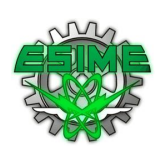

#### **INSTITUTO POLITÉCNICO NACIONAL**

#### **ESCUELA SUPERIOR DE INGENIERÍA MECÁNICA Y ELÉCTRICA, UNIDAD CULHUACÁN**

#### **SIMULACIÓN DE UN SISTEMA DE NOTIFICACIÓN DE DEPOSITOS VEHICULARES (CORRALÓN) EN TIEMPO REAL**

#### **PARA OBTENER EL TÍTULO DE:**

*INGENIERO EN COMPUTACIÓN*

#### **PRESENTA:**

*RAMÍREZ ALMAZÁN RAÚL*

**ASESORES:**

*DR. GABRIEL SÁNCHEZ PÉREZ*

*DR. GUALBERTO AGUILAR TORRES*

México D.F. Marzo de 2012

#### **INDICE GENERAL**

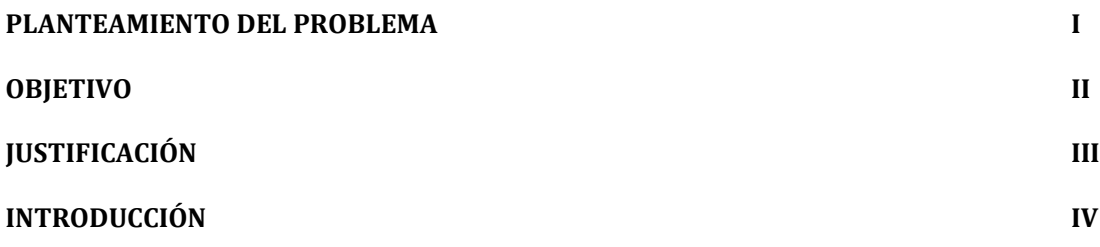

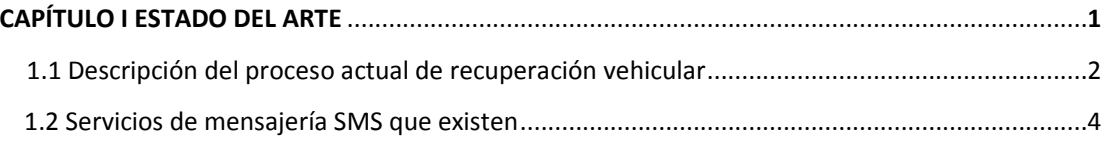

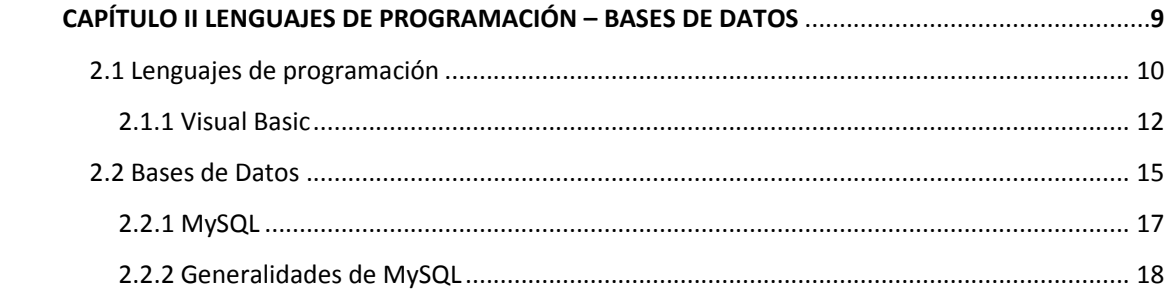

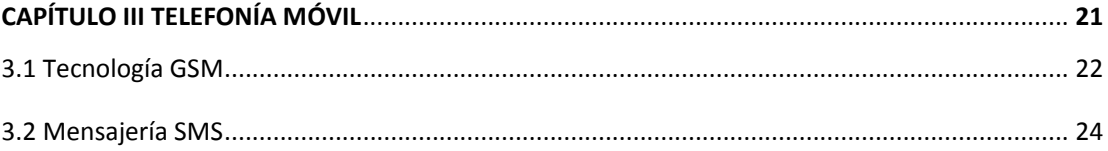

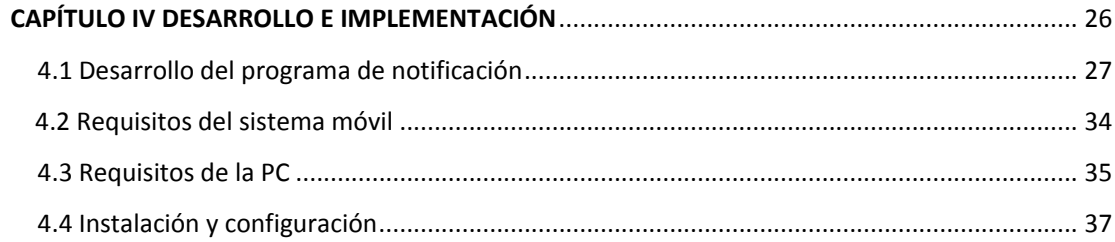

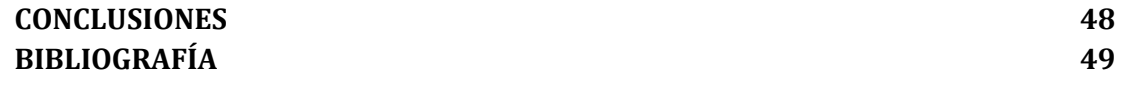

#### **PLANTEAMIENTO DEL PROBLEMA**

La gran cantidad de vehículos en la ciudad de México, los escasos y costosos espacios destinados para estacionamientos públicos, aunado a la falta de conciencia vial de los habitantes, llevan consigo infinidad de problemas.

En términos viales, los corralones son el dolor de cabeza para quienes son víctimas de ellos. Toda persona que deja estacionado su vehículo en un lugar no permitido es propensa a que su automóvil sea remitido a un corralón, esto implica una problemática al tratar de obtener información sobre el paradero del vehículo, tomando en cuenta que existen treinta y nueve depósitos vehiculares en la ciudad de México que jamás se le proporciona al infractor información inmediata.

#### **OBJETIVOS**

#### **OBJETIVO GENERAL**

 Proporcionar información en tiempo real a infractores viales, cuyo automóvil haya sido remitido a uno de los tantos corralones de la ciudad de México, por medio de un sistema que permita enviar mensajes de texto desde un servidor de telefonía celular GSM al dueño del automóvil.

#### **OBJETIVOS ESPECÍFICOS**

- Eliminar las búsquedas innecesarias de vehículos corralón por corralón
- Gestionar un servicio eficiente en área de depósitos vehiculares
- Simular un enlace con las bases de datos de la SSP del D.F. (Secretaría de Seguridad Pública del Distrito Federal) para la rápida identificación del vehículo, con esto se logrará la autentificación del vehículo y enviar un aviso oportuno a los infractores.

#### **JUSTIFICACION DEL TEMA**

Este proyecto es una propuesta de solución al problema al que se puede enfrentar un automovilista al momento de cometer una infracción de estacionarse en un lugar prohibido y que su vehículo sea llevado al "corralón".

Si bien es cierto que la SSP del D.F. hace esfuerzos para que los ciudadanos tengan conciencia y cultura vial, quizás es en algún momento inevitable caer en esta situación.

Es por esto que se decidió tomar este proyecto como una ayuda para la gestión de los depósitos vehiculares de la SSP a lo largo del DF. La intención principal es que el conductor infraccionado sea informado en tiempo real con un mensaje de texto en su dispositivo móvil a qué depósito fue llevado su vehículo y a cuánto asciende la multa que tendrá que cubrir. Así se logrará reducir el tiempo de incertidumbre que conlleva el proceso de búsqueda de un vehículo, y agilizar la salida de vehículos del mismo.

#### **INTRODUCCION**

En este proyecto se desarrollará una investigación y documentación de un sistema de aviso para usuarios que cuenten con automóvil, a través de envío de un mensaje vía celular. La finalidad de este sistema consiste en la reducción de tiempo incertidumbre parte del usuario.

El capítulo uno hace especial énfasis en el estado del arte, es una breve explicación documentada a cerca del proceso actual de recuperación vehicular del que se dispone para la ciudad de México, aunado a un bosquejo de algunas empresas que ofrecen servicios de mensajería SMS

Son Visual Basic como lenguaje de programación y MySQL como gestor de bases de datos las dos herramientas principales utilizadas en la simulación de este sistema de notificación. El lenguaje de programación y el gestor de bases de datos se describen en el capitulo dos.

En el capitulo tres encontraremos lo relacionado a la tecnología móvil que resulta más importante para fines de este proyecto, nos referimos así al estándar GSM y al servicio d mensajes cortos SMS.

Finalmente el capítulo cuatro contiene el desarrollo de la simulación de este sistema de notificación, así como los requerimientos técnicos para su aplicación.

# ESTADO DEL ARTE

#### **1.1 DESCRIPCIÓN DEL PROCESO ACTUAL DE RECUPERACIÓN …..VEHICULAR**

A continuación se presenta el proceso vigente para la recuperación de un vehículo, de acuerdo al portal de la Secretaría de Seguridad Pública del Distrito Federal(<http://portal.ssp.df.gob.mx/Portal/ServiciosalaCiudadania/TransitoVialidad/> Corralones/DondeLocalizoAuto.htm), consiste en una serie de pasos que mas allá de estar poco difundidos, resultan un tanto obsoletos dada la poca eficiencia con la que se manejan.

El proceso se define en dos sencillos pasos y en la *figura 1.1* se puede autentificar la información con la captura de pantalla del portal de la SSP del D.F.

En el primer paso se solicita al dueño del automóvil tener la siguiente información:

- Número de placas
- Marca
- Color
- Lugar y hora aproximada en que recogieron su vehículo

Una vez que se tiene la información, el siguiente paso es ponerse en contacto a los teléfonos que proporciona el portal de la SSP del D.F., estos teléfonos corresponden al Centro de Atención de Llamadas de la Dirección de Control de Infracciones, Grúas y Depósitos y también a Locatel, los teléfonos son: 50-04-41- 65 y 56-58-11-11 respectivamente.

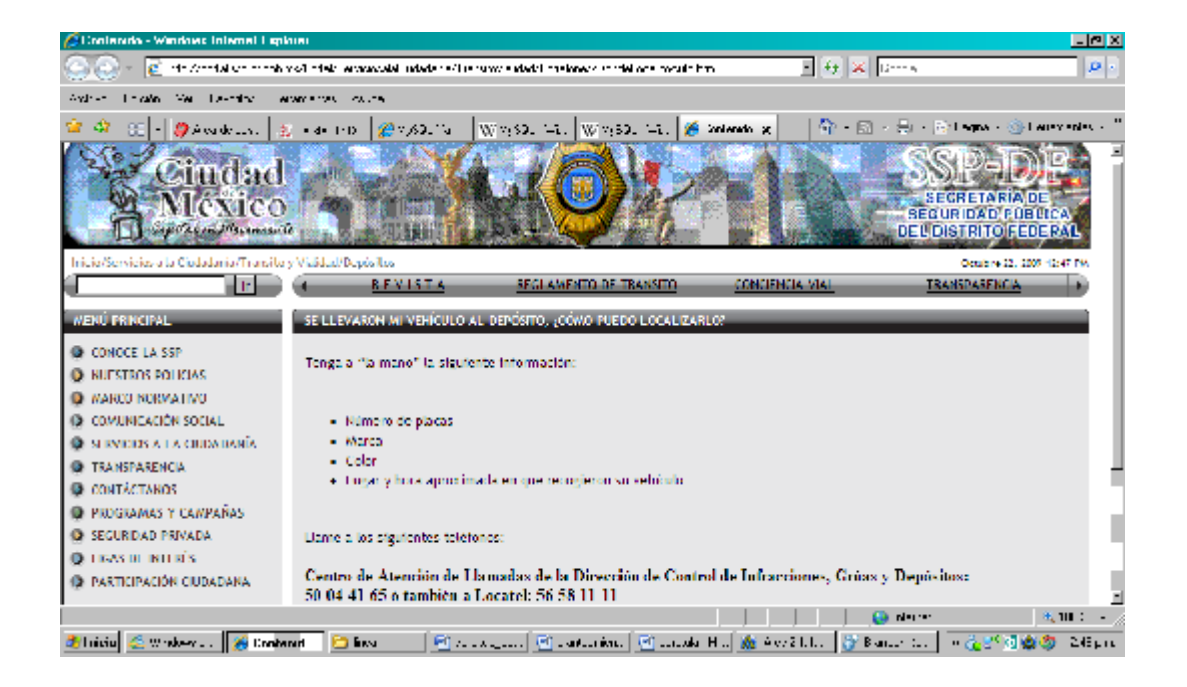

*Figura 1.1 Captura de pantalla del portal de la SSP*

#### **1.2 SERVICIOS DE MENSAJERÍA SMS QUE EXISTEN**

A continuación se presentan un grupo selecto de empresas, que por los productos y servicios que ofrecen son de común interés para este proyecto, lo que se pretende es hacer una comparativa de acuerdo a lo que mejor se adapte al proyecto, teniendo en cuenta que la inclinación por cualquiera de las empresas mostradas se realiza bajos los criterios de oferta, calidad y servicio.

#### *Grupo Bakke, S.A*

De a cuerdo a la información consultada en el sitio web de grupo Bakke S.A. [http://www.gbmobile.com/products-dev.html?](http://www.gbmobile.com/products-dev.html)lang=esl Grupo Bakke S.A. es una empresa con más de tres años de experiencia que ofrece servicios y productos aplicados a la telefonía celular, algunos de sus servicios son:

#### *SMS Live*

Muestra en tiempo real a través de una página web o en una pantalla de televisión los mensajes que envíen los usuarios. Se utiliza principalmente para programas en vivo de televisión o radio o en portales de Internet para que los usuarios envíen opiniones o comentarios con sus celulares y puedan verse inmediatamente.

#### *SMS Bulk*

Permite enviar mensajes de texto a una lista/listas de números celulares de usuarios. A diferencia de Hot news este modulo provee la capacidad de agregar/borrar usuarios o agruparlos para posteriormente enviar mensajes selectivamente. Esta solución se utiliza principalmente para servicios corporativos en donde se mantiene una lista de empleados a los que se les envía información como notificaciones o noticias.

#### *Graphics*

De acuerdo al portal en internet de esta empresa ofrece un paquete de mensajería SMS.

Sistema SMS de reportes:

Nuestro sistema SMS de reportes le ayudará a incrementar los tiempos en la aplicación de reportes ya que esta información se almacena directamente en nuestro servidor.

#### *Mercacel*

De acuerdo al portal de mercacel *<www.mercacel.com/>* , esta empresa ofrece un servicio de envío SMS te permite enviar mensajes a cualquier teléfono móvil desde tu computadora.

Puede utilizarse con todos nuestros productos:

\* SMS Web: Una aplicación web directa, flexible y extremadamente eficaz que te permite enviar SMS desde cualquier computadora con acceso a Internet. \* SDK SMS: Automatización del envío de mensajes SMS mediante la integración de nuestros servicios con su aplicación o software empresarial.

#### **PRECIOS:**

Mercacel ofrece diferentes modalidades de pago que se adecuan a nuestras necesidades y en general podrían adecuarse a las de cualquier proyecto, por la gran flexibilidad que ofrece.

Mercacel no ofrece ni por ninguna de sus modalidades de pago cuotas de alta ni de mantenimiento, sólo se paga por mensajes enviados. Todos los clientes reciben soporte técnico y acceso continuo a la aplicacion SMS Web y a nuestro SDK SMS.

#### Pre-Pago

Muchos de de los clientes de mercacel creen que es la modalidad ideal de pago para empezar. Se puede comprar online paquetes desde 250 SMS por \$375 MXN.

Mayor es el paquete de mensajes, menores son los precios, desde \$1.50 / SMS hasta \$1 peso por mensaje, esto se puede comprobar con un tabulador costomensaje que se presenta a continuación en la *tabla 1.1*

La tabla de comparativa de precios de acuerdo al número de mansajes es útil para detectar y definir de acuerdo al costo-beneficio que cuota de prepago es la que mejor se adapta a nuestro proyecto,

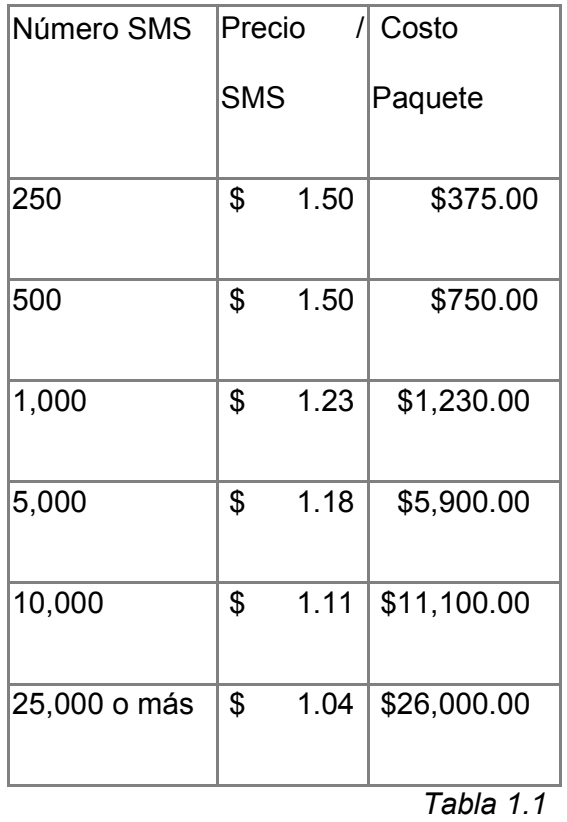

Notas:

\*Los precios incluyen IVA

\*Los precios han sido consultados dentro del primer trimestre de 2012

#### **Plan Renta Corporativo .**

La amplia variedad de paquetes SMS para empresas permite satisfacer cualquier necesidad. Es decir que si una empresa necesita recibir y enviar SMS, puede incluir un número virtual en cualquiera de los paquetes.

La *tabla1.2* muestra una comparativa de precios para un plan corporativo.

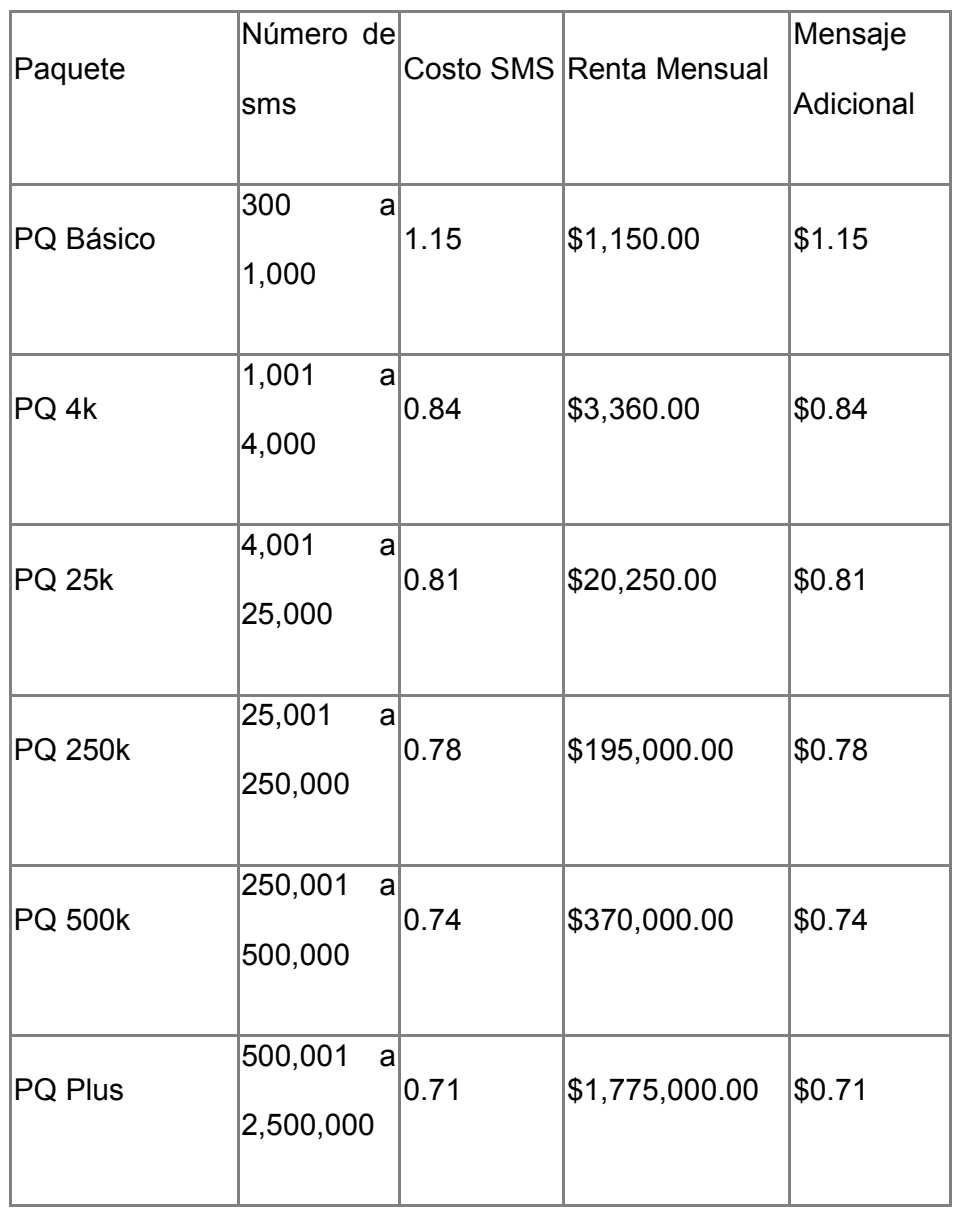

*Tabla 1.2*

Notas:

\*Precios Incluyen IVA

\* Los precios han sido consultados dentro del primer trimestre de 2012

### LENGUAJES DE

## PROGRAMACIÓN – BASES DE

### **DATOS**

#### **2.1 LENGUAJES DE PROGRAMACIÓN**

Al desarrollarse las primeras computadoras electrónicas, se vio la necesidad de programarlas, es decir, de almacenar en memoria la información sobre la tarea que iban a ejecutar. Las primeras se usaban como calculadoras simples; se les indicaban los pasos de cálculo, uno por uno.

Los lenguajes de programación son herramientas que nos permiten crear programas y software. Entre ellos tenemos Delphi, Visual Basic, Pascal, Java, etc. Una computadora funciona bajo control de un programa el cual debe estar almacenado en la unidad de memoria; tales como el disco duro. Los lenguajes de programación de una computadora en particular se conocen como código de máquinas o lenguaje de máquinas.

Estos lenguajes codificados en una computadora específica no podrán ser ejecutados en otra computadora diferente.

Estos lenguajes codificados en una computadora específica no podrán ser ejecutados en otra computadora diferente. Estos lenguajes codificados en una computadora específica no podrán ser ejecutados en otra computadora diferente.

Para que estos programas funcionen para diferentes computadoras hay que realizar una versión para cada una de ellas, lo que implica el aumento del costo de desarrollo.

Por otra parte, los lenguajes de programación en código de máquina son verdaderamente difíciles de entender para una persona, ya que están compuestos de códigos numéricos sin sentido nemotécnico.

Los lenguajes de programación facilitan la tarea de programación, ya que disponen de formas adecuadas que permiten ser leídas y escritas por personas, a su vez resultan independientes del modelo de computador a utilizar.

Los lenguajes de programación representan en forma simbólica y en manera de un texto los códigos que podrán ser leídos por una persona.

Los lenguajes de programación son independientes de las computadoras a utilizar.

Existen estrategias que permiten ejecutar en una computadora un programa realizado en un lenguaje de programación simbólico. Los procesadores del lenguaje son los programas que permiten el tratamiento de la información en forma de texto, representada en los lenguajes de programación simbólicos. Hay lenguajes de programación que utilizan compilador. Otros lenguajes de programación utilizan un programa intérprete o traductor, el cual analiza directamente la descripción simbólica del programa fuente y realiza las instrucciones dadas.

El intérprete en los lenguajes de programación simula una máquina virtual, donde el lenguaje de máquina es similar al lenguaje fuente.

La ventaja del proceso interprete es que no necesita de dos fases para ejecutar el programa, sin embargo su inconveniente es que la velocidad de ejecución es más lenta ya que debe analizar e interpretar las instrucciones contenidas en el programa fuente.

#### **2.1.1 VISUAL BASIC**

Visual Basic es un lenguaje de programación desarrollado por Alan Cooper para Microsoft. El lenguaje de programación es un dialecto de BASIC, con importantes añadidos. Su primera versión fue presentada en 1991 con la intención de simplificar la programación utilizando un ambiente de desarrollo completamente gráfico que facilitará la creación de interfaces gráficas y en cierta medida también la programación misma. Desde el 2001 Microsoft ha propuesto abandonar el desarrollo basado en la API Win32 y pasar a trabajar sobre un framework o marco común de librerías independiente de la versión del sistema operativo, .NET Framework, a través de Visual Basic .NET (y otros lenguajes como C Sharp (C#) de fácil transición de código entre ellos) que presenta serias incompatibilidades con el código Visual Basic existente.

Visual Basic (Visual Studio) constituye un IDE (entorno de desarrollo integrado o en inglés Integrated Development Enviroment) que ha sido empaquetado como un programa de aplicación, es decir, consiste en un editor de código (programa donde se escribe el código fuente), un depurador (programa que corrige errores en el código fuente para que pueda ser bien compilado), un compilador (programa que traduce el código fuente a lenguaje de máquina), y un constructor de interfaz gráfica o GUI (es una forma de programar en la que no es necesario escribir el código para la parte gráfica del programa, sino que se puede hacer de forma visual).

*El entorno de desarrollo de Visual Basic es:*

- Se compone principalmente de su barra de herramientas y menús que se pueden personalizar con prácticamente la completa totalidad de los comandos del IDE a necesidad.
- El espacio de trabajo donde se muestran todas las ventanas del proyecto, las vistas de código de modulos y objetos, y las vistas de diseño de formularios y componentes.
- El Cuadro de herramientas (por defecto a la izquierda) contiene los controles con los que componer las ventanas de nuestra aplicación. Por defecto disponemos los controles básicos:
	- o (PictureBox) Caja de Imagen
	- o (Label) Etiqueta
	- o (TextBox) Caja de texto
	- o (Frame) Marco
	- o (CommandButton) Botón de comando
	- o (CheckBox) Casilla de verificación
	- o (OptionButton) Botón de opción
	- o (ComboBox) Lista desplegable
	- o (ListBox) Lista
	- o (HScrollBar) Barra de desplazamiento horizontal
	- o (VScrollBar) Barra de desplazamiento vertical
	- o (Timer) Temporizador
	- o (DriveListBox) Lista de unidades de disco
	- o (DirListBox) Lista de directorios
	- o (FileListBox) Lista de archivos
- o (Shape) Figura
- o (Line) Línea
- o (Image) Imagen
- o (Data) Conexión a origen de datos
- El panel lateral derecho contiene dos vistas principales:
	- o El Explorador de Proyectos, que muestra todos los elementos que componen nuestro proyecto o grupos de proyectos (formularios, interfaz de controles, módulos de código, modulos de clase, etc...)
	- o El Panel de propiedades, donde se muestran todos los atributos de los controles de nuestros formularios o la información de modulos clase y formularios entre otros muchos.
- La Ventana de inmediato (por defecto en la parte inferior aunque puede no estar visible. Utilizar Ctrl+G mostrar la ventana). Esta ventana resulta una herramienta muy útil a la hora de depurar código o incluso de hacer pruebas rápidas ya que permite imprimir mensajes de texto desde nuestro código y ejecutar sentencias simples de código (solo sentencias que se puedan representar en una sola línea, no permite bloques) que puede ser desde código de nuestra propia aplicación, por ejemplo consultar el valor de una variable o llamar a un método declarado en el modulo que se esta depurando.

#### **2.2 BASES DE DATOS**

Una base de datos o banco de datos es un conjunto de datos pertenecientes a un mismo contexto y almacenados sistemáticamente para su posterior uso. En este sentido, una biblioteca puede considerarse una base de datos compuesta en su mayoría por documentos y textos impresos en papel e indexados para su consulta.

En la actualidad, y debido al desarrollo tecnológico de campos como la informática y la electrónica, la mayoría de las bases de datos están en formato digital (electrónico), que ofrece un amplio rango de soluciones al problema de almacenar datos.

Existen programas denominados sistemas gestores de bases de datos, abreviado SGBD, que permiten almacenar y posteriormente acceder a los datos de forma rápida y estructurada. Las propiedades de estos SGBD, así como su utilización y administración, se estudian dentro del ámbito de la informática.

Las aplicaciones más usuales son para la gestión de empresas e instituciones públicas. También son ampliamente utilizadas en entornos científicos con el objeto de almacenar la información experimental.

*Las bases de datos pueden clasificarse de varias maneras*, de acuerdo al contexto que se esté manejando, o la utilidad de la misma.

#### *Según la variabilidad de los datos almacenados*

*Bases de datos estáticas*. Éstas son bases de datos de sólo lectura, utilizadas primordialmente para almacenar datos históricos que posteriormente se pueden utilizar para estudiar el comportamiento de un conjunto de datos a través del tiempo, realizar proyecciones y tomar decisiones.

*Bases de datos dinámicas*. Éstas son bases de datos donde la información almacenada se modifica con el tiempo, permitiendo operaciones como actualización, borrado y adición de datos, además de las operaciones fundamentales de consulta. Un ejemplo de esto puede ser la base de datos utilizada en un sistema de información de una tienda de abarrotes, una farmacia, un videoclub.

#### *Según el contenido*

*Bases de datos bibliográficas*. Solo contienen un surrogante (representante) de la fuente primaria, que permite localizarla. Un registro típico de una base de datos bibliográfica contiene información sobre el autor, fecha de publicación, editorial, título, edición, de una determinada publicación, etc. Puede contener un resumen o extracto de la publicación original, pero nunca el texto completo, porque si no, estaríamos en presencia de una base de datos a texto completo (o de fuentes primarias). Como su nombre lo indica, el contenido son cifras o números. Por ejemplo, una colección de resultados de análisis de laboratorio, entre otras.

*Bases de datos de texto completo*. Almacenan las fuentes primarias, como por ejemplo, todo el contenido de todas las ediciones de una colección de revistas científicas.

*Directorios.* Un ejemplo son las guías telefónicas en formato electrónico.

*Bases de datos o "bibliotecas" de información química o biológica*. Son bases de datos que almacenan diferentes tipos de información proveniente de la química, las ciencias de la vida o médicas.

#### **2.2.1 MySQL**

MySQL es un sistema de gestión de base de datos relacional, multihilo y multiusuario con más de seis millones de instalaciones. Inicialmente, MySQL carecía de elementos considerados esenciales en las bases de datos relacionales, tales como integridad referencial y transacciones. A pesar de ello, atrajo a los desarrolladores de páginas web con contenido dinámico, justamente por su simplicidad.

Poco a poco los elementos de los que carecía MySQL están siendo incorporados tanto por desarrollos internos, como por desarrolladores de software libre.

MySQL es un sistema de administración de bases de datos. Una base de datos es una colección estructurada de tablas que contienen datos. Esta puede ser desde una simple lista de compras a una galería de pinturas o el vasto volumen de información en una red corporativa. Para agregar, acceder a y procesar datos guardados en un computador, se necesita de un administrador como MySQL Server. Dado que los computadores son muy buenos manejando grandes cantidades de información, los administradores de bases de datos juegan un papel central en computación, como aplicaciones independientes o como parte de otras aplicaciones.

MySQL es un sistema de administración relacional de bases de datos. Una base de datos relacional archiva datos en tablas separadas en vez de colocar todos los datos en un gran archivo. Esto permite velocidad y flexibilidad. Las tablas están conectadas por relaciones definidas que hacen posible combinar datos de diferentes tablas sobre pedido.

MySQL es software de fuente abierta. Fuente abierta significa que es posible para cualquier persona usarlo y modificarlo. Cualquier persona puede bajar el código fuente de MySQL y usarlo sin pagar. Cualquier interesado puede estudiar el código fuente y ajustarlo a sus necesidades. MySQL usa el GPL (GNU General Public License) para definir que puede hacer y que no puede hacer con el software en diferentes situaciones. Si usted no se ajusta al GPL o requiere introducir código MySQL en aplicaciones comerciales, usted puede comprar una versión comercial licenciada.

#### **2.2.2 GENERALIDADES DE MYSQL**

MySQL funciona sobre múltiples plataformas, incluyendo:

- AIX
- **BSD**
- FreeBSD
- HP-UX
- GNU/Linux
- Mac OS X
- NetBSD
- Novell Netware
- OpenBSD
- OS/2 Warp
- QNX
- SGI IRIX
- Solaris
- SunOS
- SCO OpenServer
- SCO UnixWare
- Tru64
- eBD
- Windows 95, Windows 98, Windows NT, Windows 2000, Windows XP, Windows Vista, Windows 7 y Windows Server (2000, 2003 y 2008) Windows.
- OpenVMS

*Hay tres tipos de compilación del servidor MySQL*:

 *Estándar:* Los binarios estándar de MySQL son los recomendados para la mayoría de los usuarios, e incluyen el motor de almacenamiento InnoDB.

- *Max (No se trata de MaxDB, que es una cooperación con SAP):* Los binarios incluyen características adicionales que no han sido lo bastante probadas o que normalmente no son necesarias.
- *MySQL-Debug:* Son binarios que han sido compilados con información de depuración extra. No debe ser usada en sistemas en producción porque el código de depuración puede reducir el rendimiento.

## TELEFONÍA MÓVIL

#### **3.1 TECNOLOGÍA GSM**

La telefonía móvil básicamente está formada por dos grandes partes: una red de comunicaciones (o red de telefonía móvil) y los terminales (o teléfonos móviles) que permiten el acceso a dicha red. El teléfono móvil es un dispositivo inalámbrico electrónico que permite tener acceso a la red de telefonía celular o móvil. Se denomina celular debido a las antenas repetidoras que conforman la red,

El estándar GSM fue desarrollado a partir de 1982. En la conferencia de telecomunicaciones CEPT de este año fue creado el grupo de trabajo Groupe Spécial Mobile o GSM cuya tarea era desarrollar un estándar europeo de telefonía móvil digital. Se buscó evitar los problemas de las redes analógicas de telefonía móvil. Estas habían sido introducidos en Europa a fines de los años 1950, y no fueron del todo compatibles entre si a pesar de usar, en parte, los mismos estándares. En el grupo GSM participaron 26 compañías europeas de telecomunicaciones.

En 1990 se finalizaron las especificaciones para el primer estándar GSM-900, le siguió DCS-1800 un año más tarde. En 1991 fueron presentados los primeros equipos de telefonía GSM, de manera paralela, el grupo de trabajo fue renombrado en Standard Mobile Group (SMG) mientras que las siglas GSM a partir de este momento se usaron para el estándar mismo.

En 1992 las primeras redes europeas de GSM-900 iniciaron su actividad, y el mismo año fueron introducidos al mercado los primeros teléfonos celulares GSM. En los años siguientes, el GSM compitió con otros estándares digitales, pero se terminó imponiendo también en América Latina y Asia.

En 2000, el grupo de trabajo para la estandarización del GSM se pasó al grupo TSG GERAN (Technical Specification Group GSM EDGE Radio Access Network) del programa de cooperación 3GPP, creado para desarrollar la tercera generación de telefonía móvil (3G). El sucesor del GSM, UMTS, fue introducido en 2001, sin embargo su aceptación fue lenta, por lo que gran parte de los usuarios de telefonía móvil en 2010 siguen utilizando GSM.

Sistema Global para las Comunicaciones Móviles (GSM, proviene de "Groupe Special Mobile") es un sistema estándar, completamente definido, para la comunicación mediante teléfonos móviles que incorporan tecnología digital.GSM se considera, por su velocidad de transmisión y otras características, un estándar de segunda generación (2G). Su extensión a 3G se denomina UMTS y difiere en su mayor velocidad de transmisión, el uso de una arquitectura de red ligeramente distinta.

La Asociación GSM (GSMA o GSM Association) maneja un estándar el cual en su ramo es el más extendido en el mundo, con un 82% de los terminales mundiales en uso. GSM cuenta con más de 3.000 millones de usuarios en 212 países distintos, siendo el estándar predominante en Europa, América del Sur, Asia y Oceanía, y con gran extensión en América del Norte.

La ubicuidad del estándar GSM ha sido una ventaja tanto para consumidores o beneficiados por la facilidad de cambio de operador sin cambiar de terminal,

simplemente cambiando la tarjeta SIM, como para los operadores de red que pueden elegir entre múltiples proveedores de sistemas GSM, al ser un estándar abierto que no necesita pago de licencias.

En GSM se implementó por primera vez el servicio de mensajes cortos de texto (SMS), que posteriormente fue extendido a otros estándares. Además, en GSM se define un único número de emergencias a nivel mundial, el 112, que facilita que los viajeros de cualquier parte del mundo puedan comunicar situaciones de emergencia sin necesidad de conocer un número local.

Al desarrollarse las primeras computadoras electrónicas, se vio la necesidad de programarlas, es decir, de almacenar en memoria la información sobre la tarea que iban a ejecutar. Las primeras se usaban como

#### **3.2 MENSAJERÍA SMS**

Un mensaje SMS es una cadena alfanumérica de hasta 140 caracteres, el servicio de mensajes cortos por sus siglas en ingles SMS (Short Message Service) es un servicio disponible en los teléfonos móviles que permite el envío de mensajes cortos entre teléfonos móviles, teléfonos fijos y otros dispositivos de mano. SMS fue diseñado originariamente como parte del estándar de telefonía móvil digital GSM, pero en la actualidad está disponible en una amplia variedad de redes, incluyendo las redes 3G.

Los mensajes cortos hacen un uso extremadamente eficaz de la red de radio, y además pueden ser enviados y recibidos en cualquier momento, incluso durante una llamada. La explicación es que, debido a su pequeño tamaño, los SMS no necesitan que se asigne un canal de radio al usuario, como ocurre durante una llamada, sino que se insertan en la información de señalización de la propia red.

Debido a que los mensajes SMS son recibidos prácticamente de inmediato por el destinatario y son un medio de comunicación muy personal, muchos ya los están utilizando como el mejor medio para comunicarse con una comunidad para invitar a eventos, dar avisos, enviar alarmas, coordinar evacuaciones, confirmar transacciones bancarias, enviar confirmaciones de compra, y muchas cosas más como el fin de este mismo trabajo que es la notificación en tiempo real.

Sin embargo y gracias al aumento de teléfonos móviles y del uso de mensajes de texto en rangos de población muy variados, el SMS ha servido como instrumento para poder participar en concursos y sorteos de diversa índole. La más conocida es la participación en sorteos de TV, enviando un SMS a un número determinado de teléfono, lo que te asigna una "papeleta" para poder ganar un premio. Otro de los usos lúdicos que más se está extendiendo es el uso de micropagos por SMS en Internet para poder tener acceso a contenidos u opciones restringidas de determinadas webs.

## DESARROLLO

E

## IMPLEMENTACIÓN

#### **4.1 DESARROLLO DEL PROGRAMA DE NOTIFICACIÓN**

Teniendo conocimiento de que las instancias de gobierno en el Distrito Federal utilizan los sistemas operativos Windows de Microsoft, se decidió trabajar el sistema de notificación en el lenguaje de programación Visual Basic en su versión 2008, ya que la portabilidad o adaptabilidad a otros sistemas operativos no es un factor importante en primera instancia para los fines de éste proyecto.

También se utilizó el administrador de bases de datos MySQL en su versión 5.1 para crear y simular la base de datos del parque vehicular de la SETRAVI. Se eligió este administrador de bases de datos por varias razones importantes: existe una versión libre lo suficientemente robusta y flexible para cumplir con los requerimientos de nuestro sistema, además de ser gratuita, es uno de los lenguajes SQL más usados en todo el mundo y el soporte no depende de una empresa, sino de toda una comunidad de usuarios alrededor del mundo. También es de fácil manejo y consume pocos recursos de una computadora.

Para la creación y administración de la base de datos se utilizó el programa Navicat, un gestor de interfaz gráfica para diferentes bases de datos (MySQL, PostgreSQL, Oracle…) y que permite la creación de nuevas bases de datos, tablas y registros, así como la comprobación de relaciones entre tablas, redundancia, etc. Utilizamos la versión 8.2.19

#### **Visual Basic**

Visual Basic es un lenguaje de programación desarrollado por el aleman Alan cooper para Microsoft. El lenguaje de programación es un dialecto de BASIC, con importantes agregados. Su primera versión fue presentada en 1991, con la intención de simplificar la programación utilizando un ambiente de desarrollo completamente gráfico que facilitara la creación de interfaces gráficas y, en cierta medida, también la programación misma. Desde el 2001 Microsoft ha propuesto abandonar el desarrollo basado en la API Win32 y pasar a trabajar sobre un framework o marco común de librerías independiente de la versión del sistema operativo, .NET Framework, a través de Visual Basic .NET (y otros lenguajes como C Sharp (C#) de fácil transición de código entre ellos).

Visual Basic (Visual Studio) constituye un IDE (entorno de desarrollo integrado o en inglés Integrated Development Enviroment) que ha sido empaquetado como un programa de aplicación, es decir, consiste en un editor de código (programa donde se escribe el código fuente), un depurador (programa que corrige errores en el código fuente para que pueda ser bien compilado), un compilador (programa que traduce el código fuente a lenguaje de máquina), y un constructor de interfaz gráfica o GUI (es una forma de programar en la que no es necesario escribir el código para la parte gráfica del programa, sino que se puede hacer de forma visual).

#### **Ventajas**

- Posee una curva de aprendizaje muy rápida.
- $\bullet$  Integra el diseño e implementación de formularios de Windows.
- Permite usar con suma facilidad la plataforma de los sistemas Windows dado que tiene acceso prácticamente total a la API de Windows incluídas librerías actuales.
- El código en Visual Basic es fácilmente migrable a otros lenguajes.
- Es un lenguaje muy extendido por lo que resulta fácil encontrar información, documentación y fuentes para los proyectos.
- Fácilmente extensible mediante librerías DLL y componentes ActiveX de otros lenguajes.
- Posibilidad de añadir soporte para ejecución de scripts, VBScript o JScript, en las aplicaciones mediante Microsoft Script Control.
- Acceso a la API multimedia de DirectX (versiones 7 y 8). También está disponible, de forma no oficial, un componente para trabajar con OpenGL 1.1: VBOpenGL type library
- Existe una versión integrada en las aplicaciones de Office, versiones tanto Windows como Mac, que permite programar macros para extender y automatizar funcionalidades en documentos como por ejemplo una hoja de cálculo de Excel o una base de datos Access (VBA)
- Es un entorno perfecto para realizar pequeños prototipos rápidos de ideas.

#### **Inconvenientes**

 Sin soporte oficial de Microsoft desde el 4 de abril de 2008 (aunque existe mucha documentación disponible en el sitio de MSDN incluídas descargas de Service Packs, paquetes de dependencias mínimas y similares en el sitio web de Microsoft).

- No es multiplataforma (sin embargo se pueden usar emuladores e intérpretes para correrlos en otras plataformas).
- Por defecto permite la programación sin declaración de variables, (que puede ser sencillamente corregida escribiendo la frase Option Explicit en el encabezado de cada módulo de código, en cuyo caso será menester declarar todas las variables a utilizar, lo que a la postre genera código más estable y seguro).
- No permite programación a bajo nivel ni incrustar secciones de código en ASM (aunque es posible ejecutar código ASM mediante pequeños hacks como este).
- Sólo soporta librerías dinámicas (DLL) que usen la convención de llamadas stdcall y componentes y librerías ActiveX.
- Es un lenguaje basado en objetos pero no implementa por completo la filosofía de Orientación a Objetos (véase POO).
- No permite la sobrecarga de operadores ni métodos.
- No permite nombres de espacio
- No soporta el puntero a memoria salvo en algunas acciones
- No soporta tratamiento de procesos como parte del lenguaje.
- No incluye operadores de desplazamiento de bits como parte del lenguaje.
- No permite el manejo de memoria dinámica, punteros, etc. como parte del lenguaje.
- No soporta el tratamiento de excepciones. Su tratamiento de errores se basa en la captura de mensajes y desvío del flujo de ejecución de la forma tradicional del BASIC
- No controla todos los errores de conversión de tipos dado que en muchas ocasiones hace conversiones al vuelo (sobre todo al usar variables de tipo Variant).
- No tiene instrucciones de preprocesamiento.
- El tratamiento de mensajes de Windows es básico e indirecto.
- La gran gama de controles incorporados son, sin embargo en algunos casos, muy generales, lo que lleva a tener que reprogramar nuevos controles para una necesidad concreta de la aplicación. Esto cambia radicalmente en Visual Basic .NET donde es posible reprogramar y mejorar o reutilizar los controles existentes.
- El depurador no es demasiado flexible ni cómodo en ciertas situaciones.
- Los controles personalizados no mejoran la potencia de la API de Windows, y en determinados casos acudir a ésta será el único modo de conseguir el control personalizado deseado.
- No soporta correctamente la programación multihilo haciendo muy inestable su ejecución inclusive desde el propio entorno de desarrollo.
- Su fuerte dependencia de librerías y componentes ActiveX que requieren de privilegios de administrador para poder instalar las aplicaciones

#### **MySQL**

MySQL es un sistema de gestión de base de datos relacional, multihilo y multiusuario.

Inicialmente, MySQL carecía de elementos considerados esenciales en las bases de datos relacionales, tales como integridad referencial y transacciones. A pesar de ello, atrajo a los desarrolladores de páginas web con contenido dinámico, justamente por su simplicidad.

Poco a poco los elementos de los que carecía MySQL están siendo incorporados tanto por desarrollos internos, como por desarrolladores de software libre. Entre las características disponibles en las últimas versiones se puede destacar:

Amplio subconjunto del lenguaje SQL. Algunas extensiones son incluidas igualmente.

Disponibilidad en gran cantidad de plataformas y sistemas.

Diferentes opciones de almacenamiento según si se desea velocidad en las operaciones o el mayor número de operaciones disponibles.

Transacciones y claves foráneas.

Conectividad segura.

Replicación.

Búsqueda e indexación de campos de texto.

MySQL es un sistema de administración de bases de datos. Una base de datos es una colección estructurada de tablas que contienen datos. Esta puede ser desde una simple lista de compras a una galería de pinturas o el vasto volumen de información en una red corporativa. Para agregar, acceder a y procesar datos guardados en un computador, usted necesita un administrador como MySQL Server. Dado que los computadores son muy buenos manejando grandes cantidades de información, los administradores de bases de datos juegan un papel central en computación, como aplicaciones independientes o como parte de otras aplicaciones.

MySQL es un sistema de administración relacional de bases de datos. Una base de datos relacional archiva datos en tablas separadas en vez de colocar todos los datos en un gran archivo. Esto permite velocidad y flexibilidad. Las tablas están conectadas por relaciones definidas que hacen posible combinar datos de diferentes tablas sobre pedido.

MySQL es software de fuente abierta. Fuente abierta significa que es posible para cualquier persona usarlo y modificarlo. Cualquier persona puede bajar el código fuente de MySQL y usarlo sin pagar. Cualquier interesado puede estudiar el código fuente y ajustarlo a sus necesidades. MySQL usa el GPL (GNU General Public License) para definir que puede hacer y que no puede hacer con el software en diferentes situaciones. Si usted no se ajusta al GPL o requiere introducir código MySQL en aplicaciones comerciales, usted puede comprar una versión comercial licenciada.

#### **4.2 REQUISITOS DEL SISTEMA MOVIL**

El Sistema de Gestión enviará mensajes SMS a través de Internet. Un SMS es una cadena alfanumérica de hasta 140 caracteres o de 160 caracteres de 7 bits, y cuyo encapsulado incluye una serie de parámetros. En principio, se emplean para enviar y recibir mensajes de texto normal, pero existen extensiones del protocolo básico que permiten incluir otros tipos de contenido, dar formato a los mensajes o encadenar varios mensajes de texto para permitir mayor longitud.

En GSM existen varios tipos de mensajes de texto: mensajes de texto "puros", mensajes de configuración (que contienen los parámetros de conexión para otros servicios, como WAP o MMS), mensajes WAP Push, notificaciones de mensajes MMS etc.

SMS fue diseñado originariamente como parte del estándar de telefonía móvil digital GSM, pero en la actualidad está disponible en una amplia variedad de redes, incluyendo las redes 3G

En la actualidad, la mayoría de los proveedores de telefonía móvil en México (Telcel, MoviStar, Iusacel, Unefon…) utilizan tango la tecnología GSM como la 3G, prácticamente cualquier teléfono celular es candidato para nuestro sistema.

El teléfono celular tiene que ser parte de la red de alguno de los siguientes operadores:

- Telcel: operando bajo TDMA, GSM Y UMTS.
- Movistar: operando también bajo los estándares TDMA, GSM Y UMTS.

Iusacell: operando bajo CDMA y EV-DO y próximamente bajo GSM

 Unefón: operando también bajo CDMA; y por ser parte de Iusacell pasará a GSM.

Nextel: operando bajo IDEN.

Dentro de la red GSM, el teléfono debe encontrarse dentro de la banda GSM 850, que es la correspondiente a México y Norteamérica.

Funciones adicionales como Bluetooth, infrarojo, WiFi etc, no afectan directamente al propósito del sistema.

#### **4.3 REQUISITOS DE LA PC**

Para efectos de la simulación de la base de datos, no es necesario un espacio en disco duro muy extenso. La cantidad de consultas serán minimas, y no hay necesidad de que se acceda por medio de una red al sistema, por lo que los requerimientos serán de un rendimiento medio y de un bajo costo.

#### PROCESADOR

Intel® Celeron® 450 (512KB Caché, 2.20GHz, 800MHz FSB)

SISTEMA OPERATIVO

Windows® 7

Windows Vista

Windows XP

En cualquiera de sus versiones de 32 y 64 bits

MEMORIA RAM

Memoria de 1GB Single Channel DDR2

DISCO DURO

Disco Duro de 160GB Serial ATA (7200RPM)

DISPOSITIVO ÓPTICO

Single Drive: 16X (DVD+/-RW)

TECLADO

Multimedia en español

**MOUSE** 

Genérico, óptico

#### CONEXIÓN A INTERNET

Se recomienda el uso de una conexión de banda ancha de, al menos, 1MBps para el envío de los mensajes de texto vía Internet.

Ésta configuración es suficiente para que el sistema funcione correctamente. Se recomienda el uso de un no-break o fuente ininterrumpida de voltaje, para evitar la pérdida de datos por fallas en la red eléctrica y el uso de un supresor de picos de voltaje para prevenir que se dañe la PC por una sobrecarga en la línea.

#### **4.4 INSTALACIÓN Y CONFIGURACIÓN**

Instalación de Navicat: diseño del sistema de acceso

Existen varias opciones posibles al trabajar en un sistema de accesos pero generalmente se opta por una de dos opciones:

*Crear un sistema de acceso propio:* Almacena nombres de usuarios y contraseñas en una tabla de MySQL y utiliza una única cuenta de usuario para todas las instancias de la aplicación que se conecte a MySQL. Cada instancia de la aplicación se conectará a una cuenta de servidor y luego validará el usuario utilizando las tablas que se han creado.

*Utilizar las tablas de seguridad propias de MySQL.* Crea usuarios MySQL para cada cuenta y deja que MySQL se encargue de la administración de la autenticación y los privilegios.

Ambos enfoques tienen sus respectivas ventajas y desventajas. Cuando se construye un sistema de acceso, potencialmente tienen mayor control sobre los usuarios, grupos y privilegios. Se tiene un manejo más simple de los permisos porque se necesita un único MySQL nativo. Por otra parte, existe una mayor probabilidad de que existan problemas de seguridad porque lo que se asume no pasará por un proceso de revisión como el que tiene el servidor MySQL. Además,

se tiene un punto débil en cuanto a la seguridad ya que cada instalación del cliente tiene una copia de la cuenta central de usuario para conectarse a MySQL y esa cuenta debe tener la mayor cantidad de permisos posible para un usuario administrativo. Estas consideraciones no son tan importantes al desarrollar una aplicación web porque es más fácil manejar una instancia web que una colección de aplicaciones de escritorio.

Cuando se usan las opciones de seguridad propias de MySQL, se obtiene un sistema de administración de privilegios robusto que ha sido minuciosamente revisado y probado. Se pueden restringir los privilegios con gran detalle e incluso asignar distintos permisos basados en el host desde el cual se conecta un usuario. La desventaja tiene que ver con la complejidad: sacarle el mayor provecho a la autenticación propia de MySQL es más difícil que hacer una por cuenta propia y se deberá agregar un usuario al servidor MySQL cada vez que se requiera agregar un nuevo usuario a la aplicación.

#### **Instalación de MySQL**

Vamos a la web oficial de MySQL y descargamos la última versión gratuita disponible llamada "MySQL Community Server" (<http://dev.mysql.com/get/Downloads/MySQL-5.1/>mysql-essential-5.1.31 win32.msi/from/[http://mysql.easynet.be/\)](http://mysql.easynet.be/).

Ejecutando este archivo el sistema nos muestra un asistente para la instalación del programa representado en la figura 4.1:

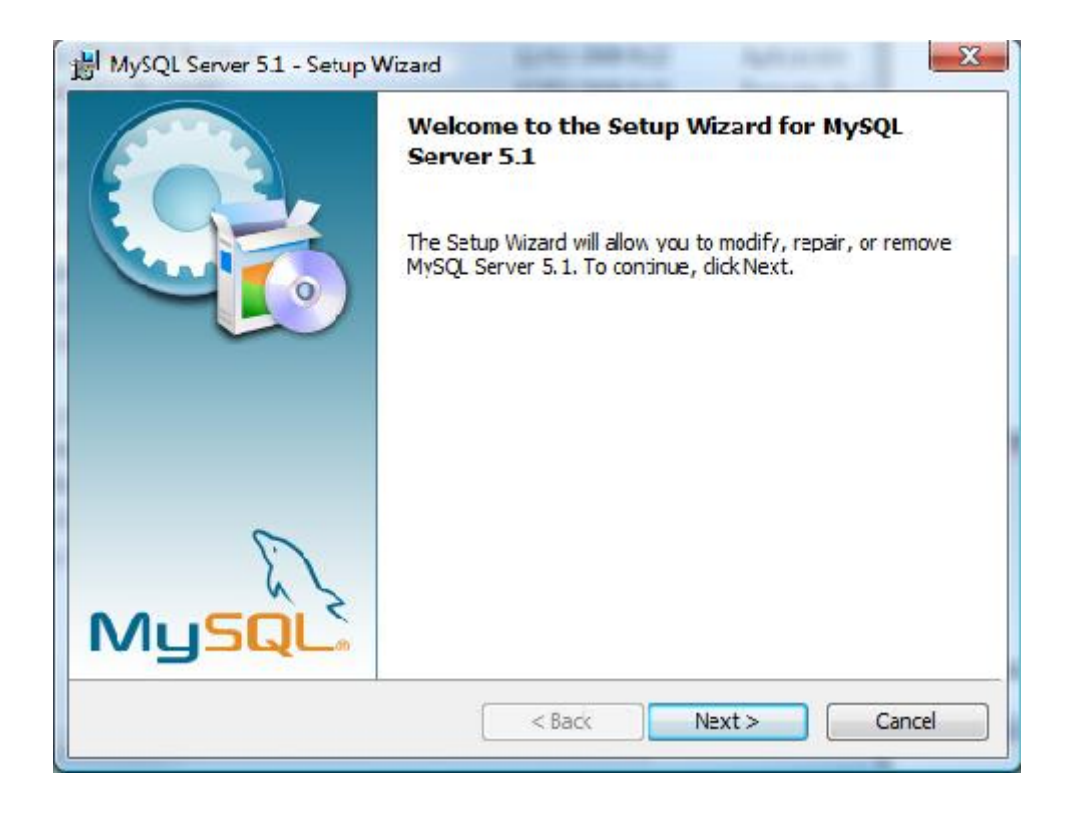

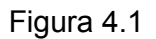

Aquí pulsamos "Next", en la siguiente pantalla seleccionamos "Typical" volviendo a pulsar "Next" y en la siguiente como lo muestra la figura 4.2 (si no queremos modificar la ruta donde se va a instalar) pulsamos "Install", esto provoca el comienzo de la instalación del programa, que una vez que termina muestra una pantalla donde tenemos que pulsar en "Finish".

Una vez hecho esto, vamos a Inicio  $\rightarrow$  Programas  $\rightarrow$  MySQL  $\rightarrow$  MySQL Server  $5.1 \rightarrow$  MySQL Server Instance Server Wizard (si es que no se ha abierto automáticamente).

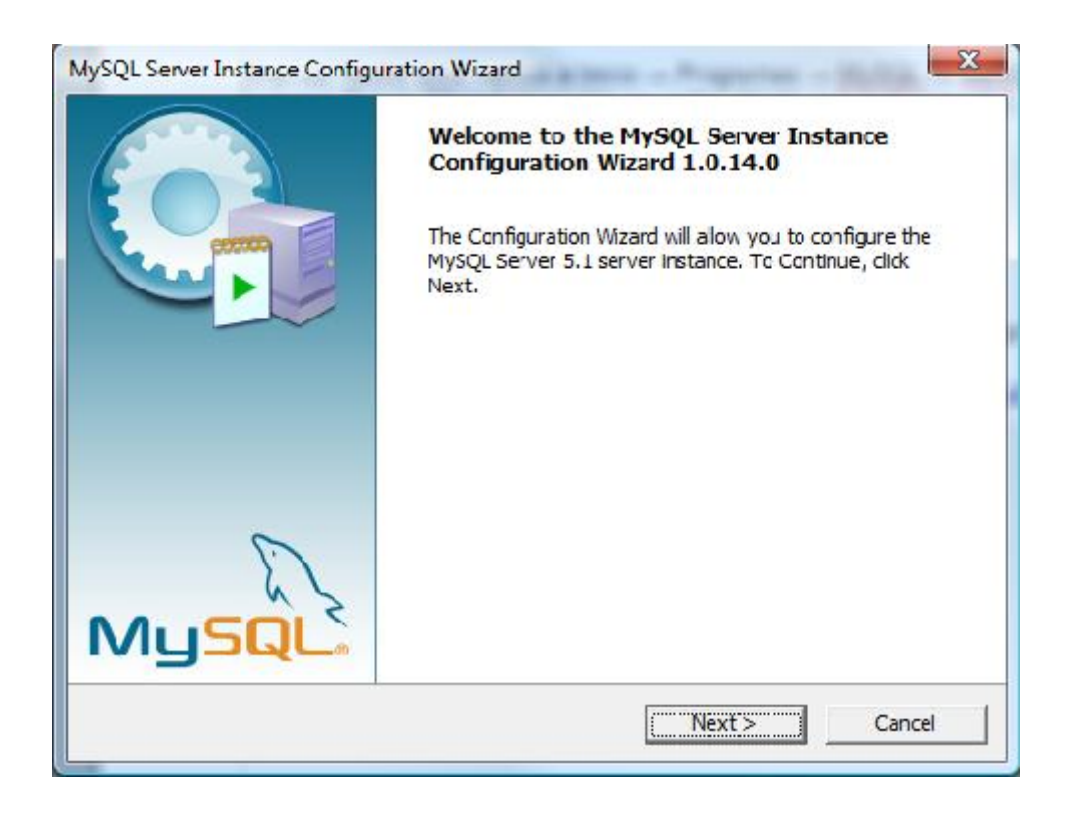

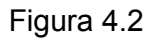

En las sucesivas pantallas que se van mostrando al pulsar "Next" tenemos que seleccionar los siguientes datos (aunque siempre va a depender de nuestras propias necesidades):

Detailed Configuration

Server Machine

Transactional Database Only

Dejar todo por defecto

Decision Support (DSS) OLAP

Marcar la casilla "Enable TCP/IP Networking", establecer "Port Number" a 3306, marcar la casilla "Add firewall exception for this port" y marcar la casilla "Enable Strict Mode". Esto ayudará a acceder de manera remota a las bases de datos.

Seleccionamos la opción "Best Support For Multilingualism" para establecer el encoding de la base de datos a UTF-8.

Marcar las casillas "Install As Windows Service" e "Include Bin Directory in Windows PATH", dejando el nombre del servicio por defecto.

Marcar la casilla "Modify Security Settings", estableciendo como usuario "root" y como contraseña "admin" (o la que queramos).

Pulsamos en "Execute" para que comience el proceso de configuración y cuando finalice podemos pulsar en "Finish".

Para comprobar que la instalación de MySQL se ha hecho correctamente podemos abrir una consola (MS-DOS) y teclear "mysql -u root -p", introducimos la contraseña establecida anteriormente, y el sistema nos tiene que informar con una pantalla parecida a la figura 4.3 que se muestra a continuación:

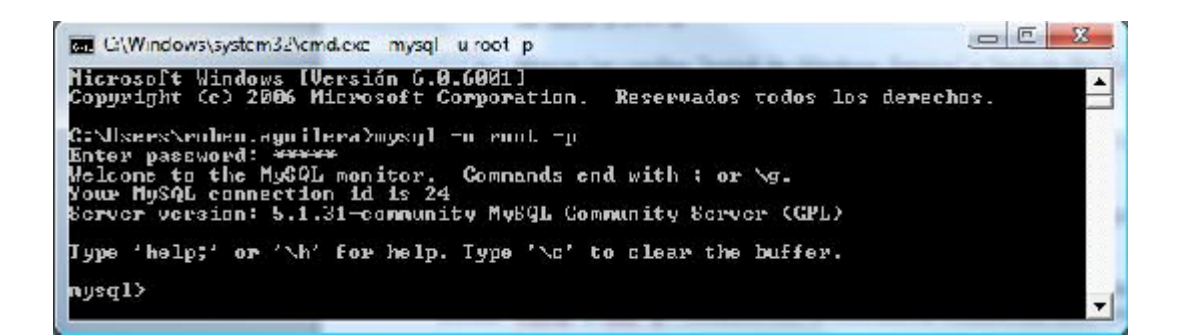

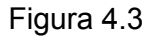

para salir de esta pantalla tecleamos "exit" y ya estaría instalado el motor de la base de datos.

#### **Connector/NET**

A principios de 2004 MySQL AB contrató a Reggie Burnett de ByteFX y adquirió su proveedor de datos ByteFX .NET para MySQL. El proveedor se renombró por Connector/NET y no sólo se provee gratis bajo los términos de la GNU Public License, sino que es uno de los más completos y mejores proveedores de .NET disponibles en la actualidad. Connector/NET fue escrito en C# y es un código completamente manipulable, permitiendo su portabilidad a cualquier plataforma que soporte .NET, incluso Mono. Una ventaja que ofrece Connector/NET por sobre otras soluciones es su uso del protocolo MySQL nativo: muchas otras soluciones envuelven la librería de cliente C de MySQL y sufren una pérdida de rendimiento como consecuencia.

#### *Descarga e Instalación de Connector/NET*

Desde el sitio web <http://dev.mysql.com/downloads/connector/net/> descargamos el conector para el entorno de trabajo .Net que nos ayudará a enlazar la interfaz en Visual Basic con MySQL. Se ha utilizado este conector ya que la aplicación podría ser accedida de manera remota en un futuro.

#### **Inicio de Visual Basic**

Tendiendo instalado VB2008, se ingresa a un acceso dentro de la sección Programas del menú Inicio que diga Visual Basic 2008. Se inicia VB y presiona Ctrl + N para crear un nuevo proyecto.

Ingresa un nombre para el proyecto y elige la plantilla Windows Application (Aplicación para Windows). Presiona el botón OK (Aceptar) para crear el proyecto.

La Ventana Principal de VB.NET Window

Cuando se cree tu proyecto, deberías ver una ventana parecida a esta:

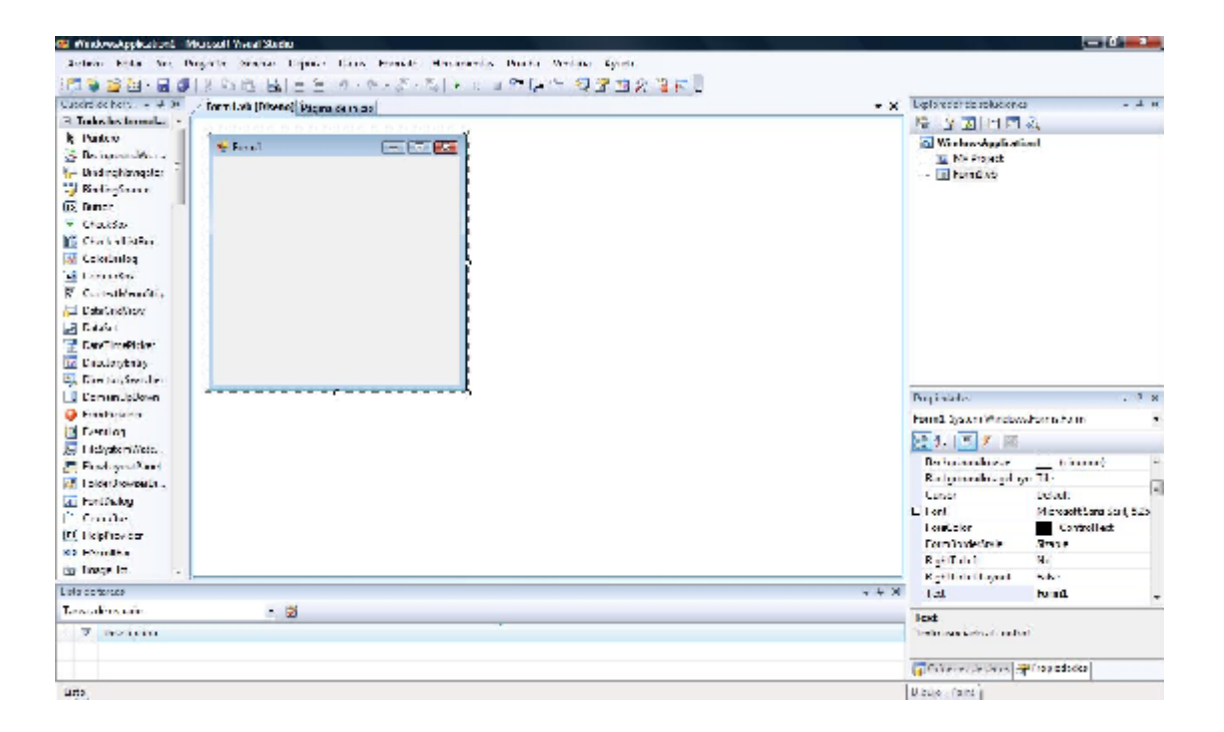

#### Figura 4.4

Haciendo énfasis en la figura 4.4, a la izquierda se encuentra la barra de herramientas. Puedes arrastrar elementos de la barra de herramientas para agregarlos a tu aplicación. En el centro tenemos el espacio de trabajo, el cual nos muestra el primer formulario en la vista Diseño. A la derecha está el Solution Explorer (Explorador de Soluciones), que muestra todos los archivos involucrados en nuestro proyecto.

Asignar un Nombre al Formulario por Defecto

Primero haz clic en el objeto Form1.vb del Solution Explorer y elige la opción Properties (Propiedades). Esto te mostrará una ventana de diálogo de propiedades donde podremos renombrar el archivo.

La herramienta Propiedades se utiliza para establecer varias propiedades de los objetos que manejaremos a medida que trabajemos en nuestro proyecto. En este caso, queremos cambiar la propiedad File Name (Nombre de Archivo) para reflejar más apropiadamente el propósito del formulario. Agregaré el prefijo frm a los nombres de los formularios. No cambies la extensión del archivo del formulario.

Cuando hayas cambiado el nombre del archivo, haz clic en el formulario dentro del espacio de trabajo. La herramienta Propiedades cambiará para reflejar las propiedades del formulario. Desplázate hacia abajo hasta que encuentres la propiedad Text (Texto) y ponle algo apropiado. En mi caso, le puse Entrada-Salida – Acceso. La propiedad Text determina lo que aparece como título del formulario y puedes ver esto reflejado en el espacio de trabajo.

*Agregar Referencias*

Antes de comenzar a utilizar Connector/NET con Visual Basic, necesitamos agregar una referencia a nuestro proyecto. Al agregar una referencia, le estamos diciendo a VB.NET dónde debe buscar MySQL Connector/NET para poder acceder a los objetos y métodos de Connector/NET.

Para agregar una referencia, elige la opción Add Reference… (Agregar Referencia…) del menú Project (Proyecto). Elige la solapa Browse (Examinar) y localiza la instalación de Connector/NET, generalmente ubicada en C:\Program Files\MySQL\MySQL Connector Net 1.0.2\bin\.NET 1.1 (o su equivalente C:\Archivos de Programa\MySQL\MySQL Connector Net 1.0.2\bin\.NET 1.1) (La ruta puede variar dependiendo del número de versión de Connector/NET). Elige el archivo MySql.Data.dll y connector/NET se agregará a tu proyecto.

#### *Guardar el Proyecto*

Ahora que ya hemos configurado algunas opciones de nuestro proyecto, deberíamos guardar el proyecto antes de continuar. Elige la opción Save All (Guardar Todo) del menú File (Archivo). Como esta es la primera vez que guardamos el proyecto, aparece la siguiente pantalla de diálogo:

Estas opciones deberían aceptarse generalmente, guardando el proyecto en una nueva carpeta dentro de la carpeta Mis Documentos/Visual Studio/Projects (en mi caso utilizo una ruta personalizada a Mis Documentos). Presiona el botón Save (Guardar) para guardar tu proyecto.

*Diseño del Formulario de Acceso*

Para diseñar el formulario de acceso, arrastra los objetos desde la barra de herramientas hasta el formulario. En nuestra primera versión necesitaremos pedirles a los usuarios un nombre de servidor, nombre de usuario y contraseña. Haz clic en el objeto TextBox de la barra de herramientas y arrástralo hasta el formulario. Una vez que se ubique dentro del formulario, lo puedes estirar, mover y generalmente mejorar su tamaño y posición. Cuando estés contento con la ubicación del cuadro de texto, ve a la herramienta Propiedades y busca la propiedad Name (Nombre). Cambia el nombre para reflejar mejor el uso del cuadro de texto (en mi caso le puse txtServidor). Agrega dos cuadros de texto adicionales y llámalos txtUsuario y txtContraseña.

Aunque nos parezca obvio cuál es el propósito de cada cuadro de texto, el usuario final probablemente necesite algo de ayuda. Utilizaremos objetos Label (Etiquetas) como indicios para el usuario que le indicarán para qué se utiliza cada cuado de texto. Arrastra el objeto etiqueta hasta el formulario y ubícala en la misma línea que el primer cuadro de texto. Una vez que está ubicada, busca la propiedad Text (Texto) en la herramienta Propiedades y ponle algo como Servidor. Repite este proceso dos veces más para los objetos TextBox restantes. Como no utilizaremos las etiquetas en el código verdadero de la apliación, no hay necesidad de cambiar los nombres por defecto de las etiquetas.

El elemento final que debe agregarse a nuestro formulario será un par de botones como lo muestra la figura 4.5; uno para iniciar el proceso de acceso y el otro para cancelar. Arrastra los botones al formulario y establece la propiedad Name (Nombre) a cmdIngresar y cmdCancelar. Cambia la propiedad Text (Texto) a Ingresar y Cancelar, respectivamente.

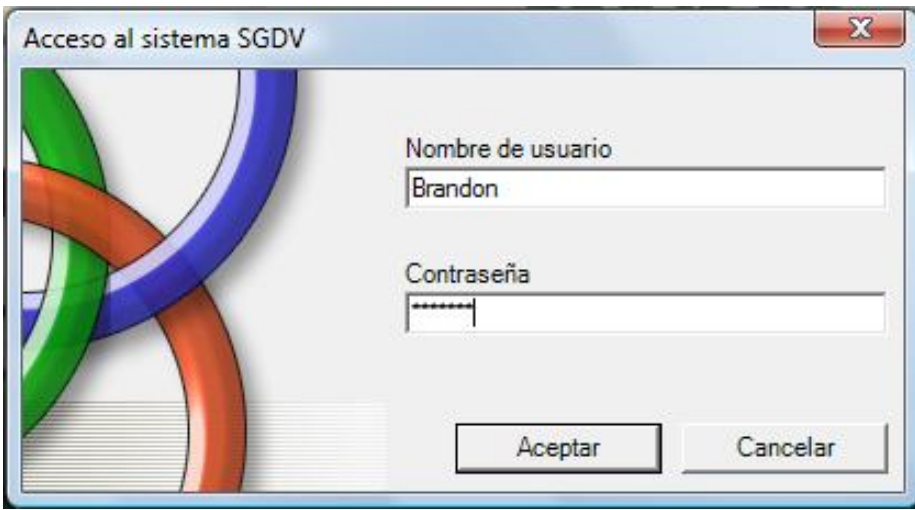

Figura 4.5

#### **CONCLUCIONES**

La problemática que se plantea en este trabajo es una realidad que afecta a millones de habitantes en la Ciudad de México y sus alrededores. Los resultados del sistema desarrollado fueron satisfactorios, puesto que se informa casi de manera inmediata la ubicación del vehículo en alguno de los depósitos vehiculares de la ciudad.

Cabe señalar que la gran ventaja de éste proyecto es su poca o nula competencia en el mercado, pues al día de hoy no existe empresa alguna que ofrezca un servicio similar. Aunque ciertamente existen otras herramientas en el mercado de localización de vehículos, éstas son costosas y requieren instalación especial en el vehículo, además de que en algunos casos es necesario el acceso a Internet para saber la ubicación del vehículo, lo cual en un caso de remisión del vehículo a un depósito, es difícil o poco viable.

Al término del presente trabajo, se le da solución satisfactoriamente al problema planteado, quedando como una solución viable e incluso mejorable en el mediano y largo plazo.

#### **BIBLIOGRAFÍA**

- La biblia MySQL, Ian Gilfillan, Ed. Anaya Multimedia
- Diseño de Bases de Datos, Paloma Martínez y Elena Castro, Ed. Alfaomega
- Sistemas de Bases de Datos, C.J. Date, Ed. Prentice Hall
- Visual Basic.NET, Duncan Mackenzie y Kent Sharkey. Ed. Prentice Hall
- Comunicaciones Móviles, José M. Huidobro Moya, Ed. Thomson

#### **Fuentes ciberográficas**

- <http://portal.ssp.df.gob.mx/Portal/ServiciosalaCiudadania/TransitoVialidad/C> orralones/DondeLocalizoAuto.htm
- <www.mercacel.com>
- <http://www.vbmysql.com/articles/espanol/el-tutorial-de-vb-mysql-parte-1>